# **why Z shell (zsh) is cooler**   $zsh$  %  $\_$ **than** *your* **shell**

#### Brendon Rapp - Cave Lunch #1

# **why Z shell (zsh) is cooler**   $z$ sh % $\_$ **than** *your* **shell (unless your shell is zsh)**

Brendon Rapp - Cave Lunch #1

## **(alternate title) she sells Z shells by the sea shore**

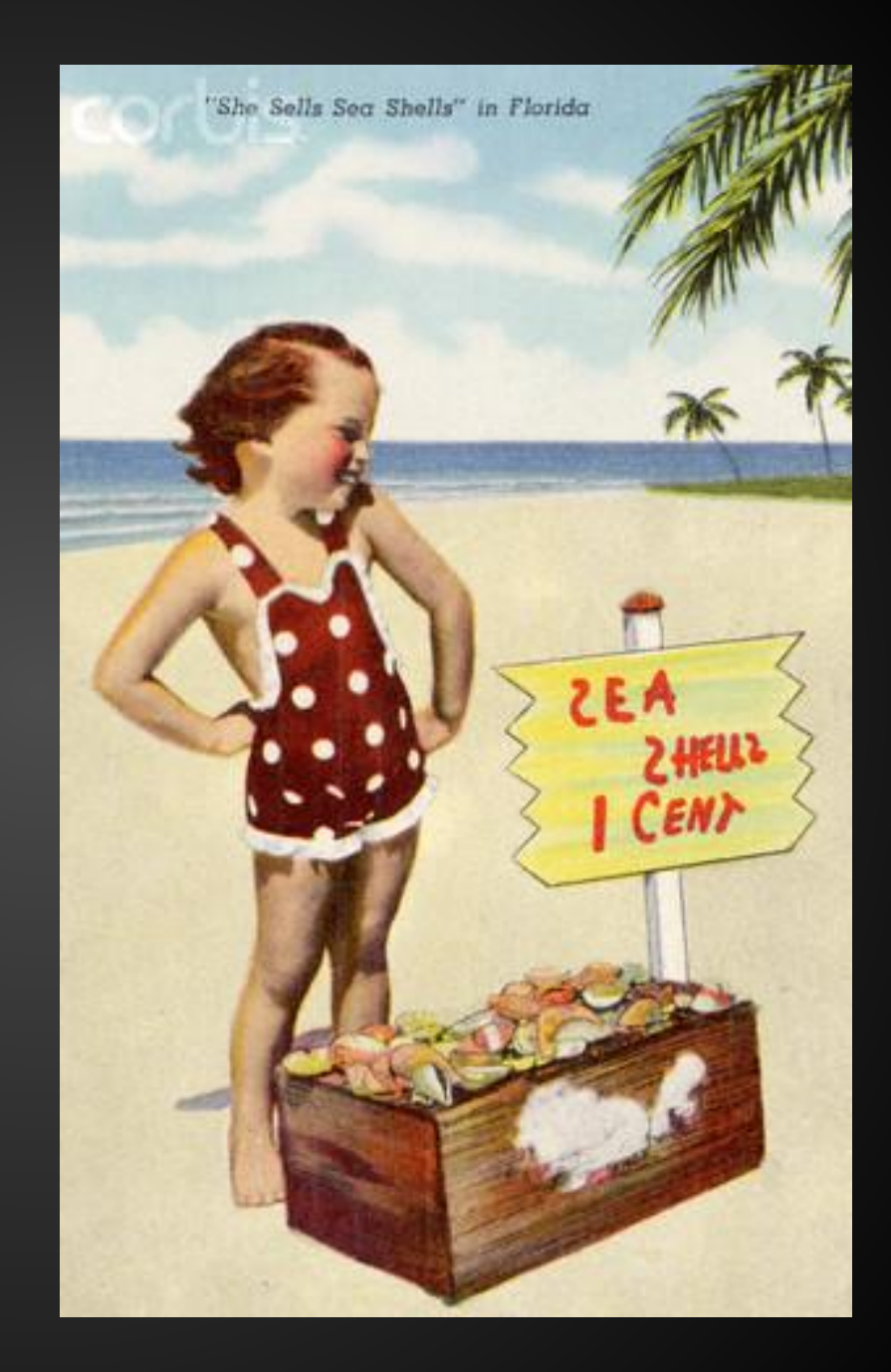

## **Donald Knuth**

Professor Emeritus of Computer Science at **Stanford** 

Author of *The Art of Computer Programming*

"Father of algorithmic analysis"

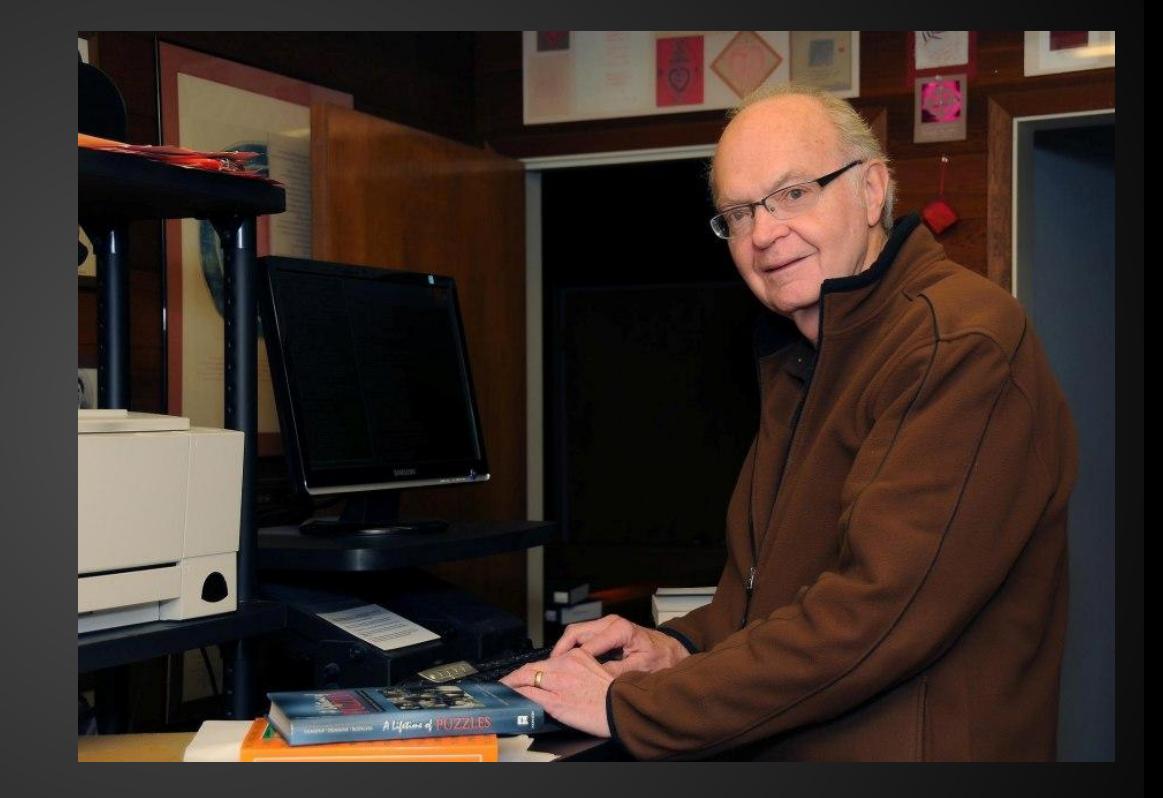

Creator of TeX

In 1986, Knuth was asked to write a guest feature for the "Programming Pearls" column in the *Communications of the ACM* journal.

The task was to write a program that would: read a file of text, determine the *n* most frequently used words, and print out a sorted list of those words along with their frequencies.

Knuth produced a solution in Pascal that, when printed, was about 10 pages in length. It was well designed, thoroughly commented, and used a novel data structure for managing the word count list.

In response, Doug McIlroy wrote a shell script that produced the same output.

In response, Doug McIlroy wrote a shell script that produced the same output.

McIlroy's script was six lines long.

#### **Doug McIlroy's Shell Script**

```
tr -cs A-Za-z '\n' |
tr A-Z a-z |
sort |
uniq -c |
sort -rn |
sed ${1}q
```
## **A brief history of shells**

#### 1971: Thompson shell

- Ken Thompson, Bell Labs, first Unix shell
- interactive interpreter, not scripting environment

#### 1977: Bourne shell

- scripting language
- Version 7 Unix, PDP-11
- 1984: *The UNIX Programming Environment*, Kernighan & Pike
- The shell of commercial Unixes
	- System V, AIX, HP-UX, SCO, Solaris, SunOS
	- Still the default on some of these (that are still alive)
- /bin/sh
	- compatibility mode in modern shells
	- symlink or hard link to compatible shells in modern Unixes

## **A brief history of shells**

#### 1978: C shell

- BSD Unix
- More "C-like" scripting syntax (kinda)
- Command history
- Aliasing
- tcsh newer C shell, default on FreeBSD, and OS X systems 10.0-10.2

#### 1983: Korn shell

- Bell Labs (AT&T)
- Proprietary until 2000
- vi and emacs editing modes
- Lots of C shell features
- "middle road" between Bourne and C shell
- pdksh default on OpenBSD

## **A brief history of shells**

1989: Bourne Again shell (bash)

- GNU, GPL
- first legitimate Free shell (/bin/sh compatible)
	- shells like ksh and csh became Free only much later on
- standard shell for Linux distros, Mac OS X 10.3+
- TAB completion
- extended scripting syntax

#### 1990: Z shell

- most closely resembles Korn shell
- /bin/bash compatibility, drop-in replacement for Bash
- "new" (despite being over 20 years old)
- awesome stuff I'll talk about next

# **Why use zsh?**

## **First, a reason that's kind of lame...**

# **If you're using Mac OS X...**

## **... your Bash is** *old!*

bash-3.2\$ bash --version GNU bash, version 3.2.48(1)-release (x86\_64-apple-darwin12) Copyright (C) 2007 Free Software Foundation, Inc.  $bash-3.2$ \$

(OS X 10.8.2... and many earlier OS X versions too)

#### **OS X: GPL Wasteland**

- no GPLv3 on OS X
- OS X bash: final version released as GPLv2
- Homebrew has latest Bash (but many use situation as an excuse to try zsh instead)

## **Examples of Actual Zsh Awesomeness**

#### **zsh: cd completion**

ubuntu-vm% cd Completing local directory Desktop/ Downloads/ Pictures/ Templates/ Documents/ Music/ Public/ Videos/

#### **zsh: cd completion**

ubuntu-vm% cd Desktop/ Completing local directory Desktop/ Downloads/ Pictures/ Templates/ Documents/ Music/ Public/ Videos/

#### **zsh: cd completion**

ubuntu-vm% cd Documents/ Completing local directory Desktop/ Downloads/ Pictures/ Templates/ Documents/ Music/ Public/ Videos/

#### bash: cd completion

brendon@ubuntu-vm:~\$ cd .cache/ Downloads/ . $\mathsf{config}/\mathsf{$  $\cdot$ gconf/  $\mathsf{.dbus/}$   $\qquad \qquad \mathsf{.gnone2/}$ Desktop/ **Desktop**  $\overline{\phantom{a}}$  .gvfs/ Documents/ .local/ brendon@ubuntu-vm:~\$ cd

.mission-control/ Templates/ Music/ Videos/ Pictures/ Public/ .pulse/

#### bash: cd completion

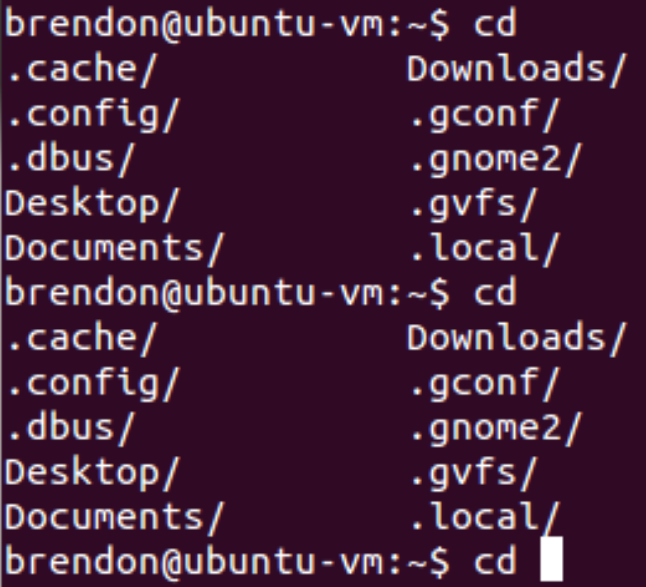

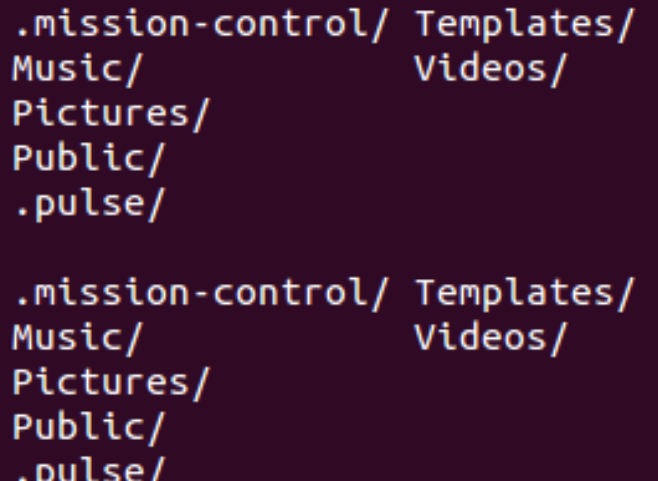

#### bash: cd completion

brendon@ubuntu-vm:~S cd .cache/ Downloads/ .config/  $qconf/$ .dbus/  $. q$ nome $2/$ Desktop/ .qvfs/ Documents/ .local/ brendon@ubuntu-vm:~S cd Downloads/ .cache/ .config/  $qconf/$ .dbus/  $. q$ nome $2/$ Desktop/ .qvfs/ Documents/  $.local/$ brendon@ubuntu-vm:~\$ cd Downloads/ .cache/ .config/ .gconf/ .dbus/  $.$ gnome $2/$ Desktop/ .qvfs/ Documents/ .local/ brendon@ubuntu-vm:~\$ cd

.mission-control/ Templates/ Videos/ Music/ Pictures/ Public/ .pulse/

.mission-control/ Templates/ Videos/ Music/ Pictures/ Public/ .pulse/

```
.mission-control/ Templates/
                  Videos/
Music/
Pictures/
Public/
.pulse/
```
## zsh: git completion

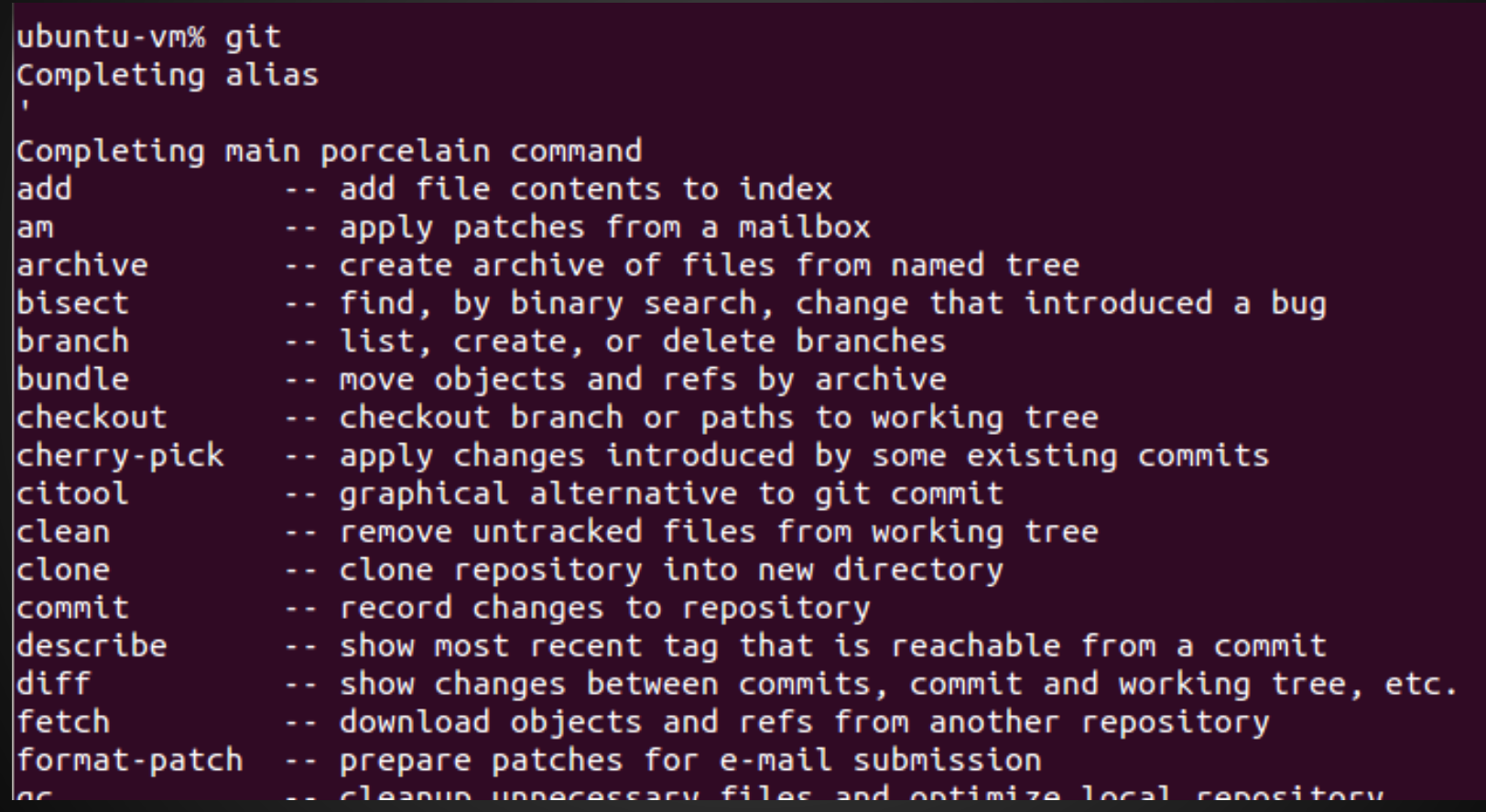

### zsh: git completion

ubuntu-vm% git a Completing main porcelain command ladd -- add file contents to index -- apply patches from a mailbox lam -- create archive of files from named tree archive Completing interaction command  $|$ archimport $|$ -- import an Arch repository into git Completing plumbing manipulator command -- apply patch to files and/or to index |apply

### bash: git completion

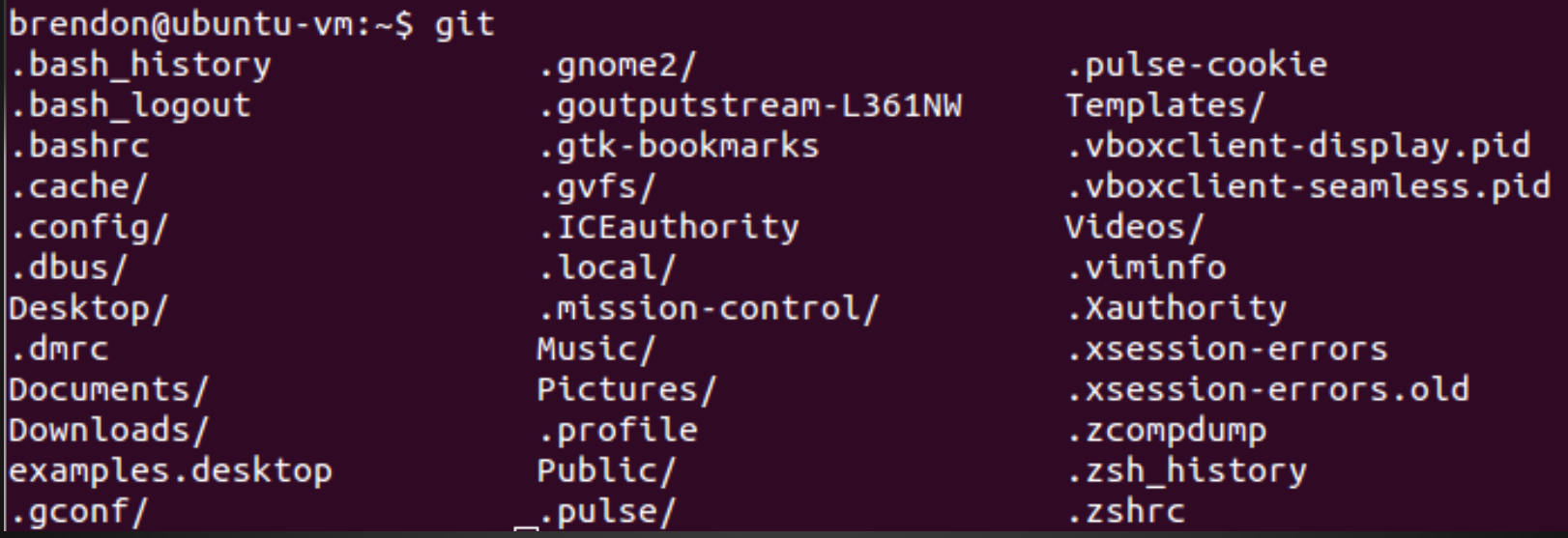

## **bash: git completion**

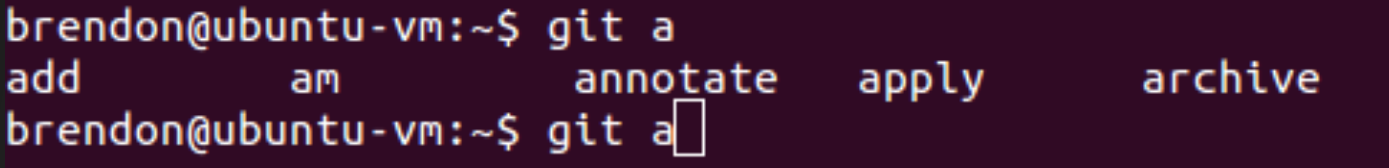

It's possible to get completion for git (and many other commands) in Bash by installing *bash-completion* package, but the completion is still rudimentary compared to zsh:

- no cycling through options with repeated tabs
- no accompanying info with commands, just a list
- breaks to new prompt line on each tab instead of updating in-place

There may be ways to improve that situation and bring it more in line with zsh, but with zsh, you get it basically out-of-the-box, with a single command in your .zshrc to enable completions.

ubuntu-vm% cd /u/lo/b

(hit TAB, and then...)

ubuntu-vm% cd /usr/local/bin/

(... the path is expanded in place, provided there is only one path matching that pattern)

ubuntu-vm% cd /u/l/b

(If there isn't only one distinct match for the pattern...)

ubuntu-vm% cd /usr/l/b

(... the first TAB will expand up until it hits an ambiguity... )

ubuntu-vm% cd /usr/l/b Completing directory lib/ local/

(... the next TAB lists the possible matches... )

ubuntu-vm% cd /usr/lib/b Completing directory lib/ local/

(... then TAB begins cycling through the possibilities... )

ubuntu-vm% cd /usr/local/b Completing directory lib/ local/

(... until you get to the one you want, and hit the Right arrow to "select" it ... )

ubuntu-vm% cd /usr/local/bin/ Completing directory lib/ local/

(... and then TAB resumes matching through the rest of the path)

#### bash: path expansion?

brendon@ubuntu-vm:~\$ cd /u/l/b

#### (hit TAB ... nothing)

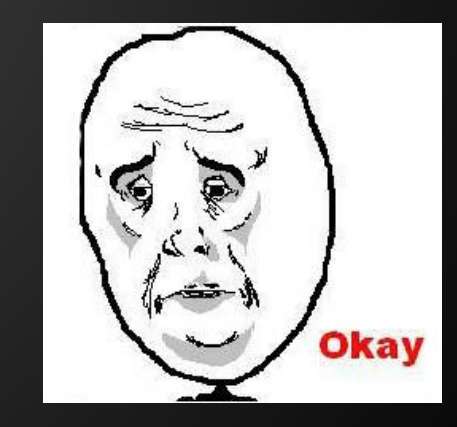

#### zsh: path replacement

 $b$ rendon@ubuntu-vm ~ % cd /usr/local/bin brendon@ubuntu-vm /usr/local/bin  $\boldsymbol{\%}$ 

#### (Whoops. I meant /usr/local/share)

#### zsh: path replacement

```
brendon@ubuntu-vm ~ % cd /usr/local/bin
brendon@ubuntu-vm /usr/local/bin
% cd bin share
/usr/local/share
brendon@ubuntu-vm /usr/local/share
 \boldsymbol{\%}
```
#### **zsh: path replacement**

 $b$ rendon@ubuntu-vm ~ % cd /srv/www/site1/current/log brendon@ubuntu-vm /srv/www/site1/current/log % cd site1 site2 /srv/www/site2/current/log brendon@ubuntu-vm /srv/www/site2/current/log  $\boldsymbol{\%}$ 

(no more "cd ../../../")

#### bash: path replacement?

brendon@ubuntu-vm:~\$ cd /srv/www/site1/current/log brendon@ubuntu-vm:/srv/www/site1/current/log\$ cd site1 site2 bash: cd: site1: No such file or directory brendon@ubuntu-vm:/srv/www/site1/current/log\$

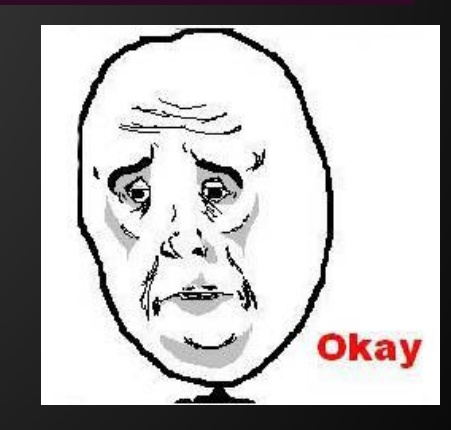

#### **zsh: right prompt**

PROMPT (or PS1): left prompt (like bash)

RPROMPT (or RPS1): right prompt!

## zsh: right prompt

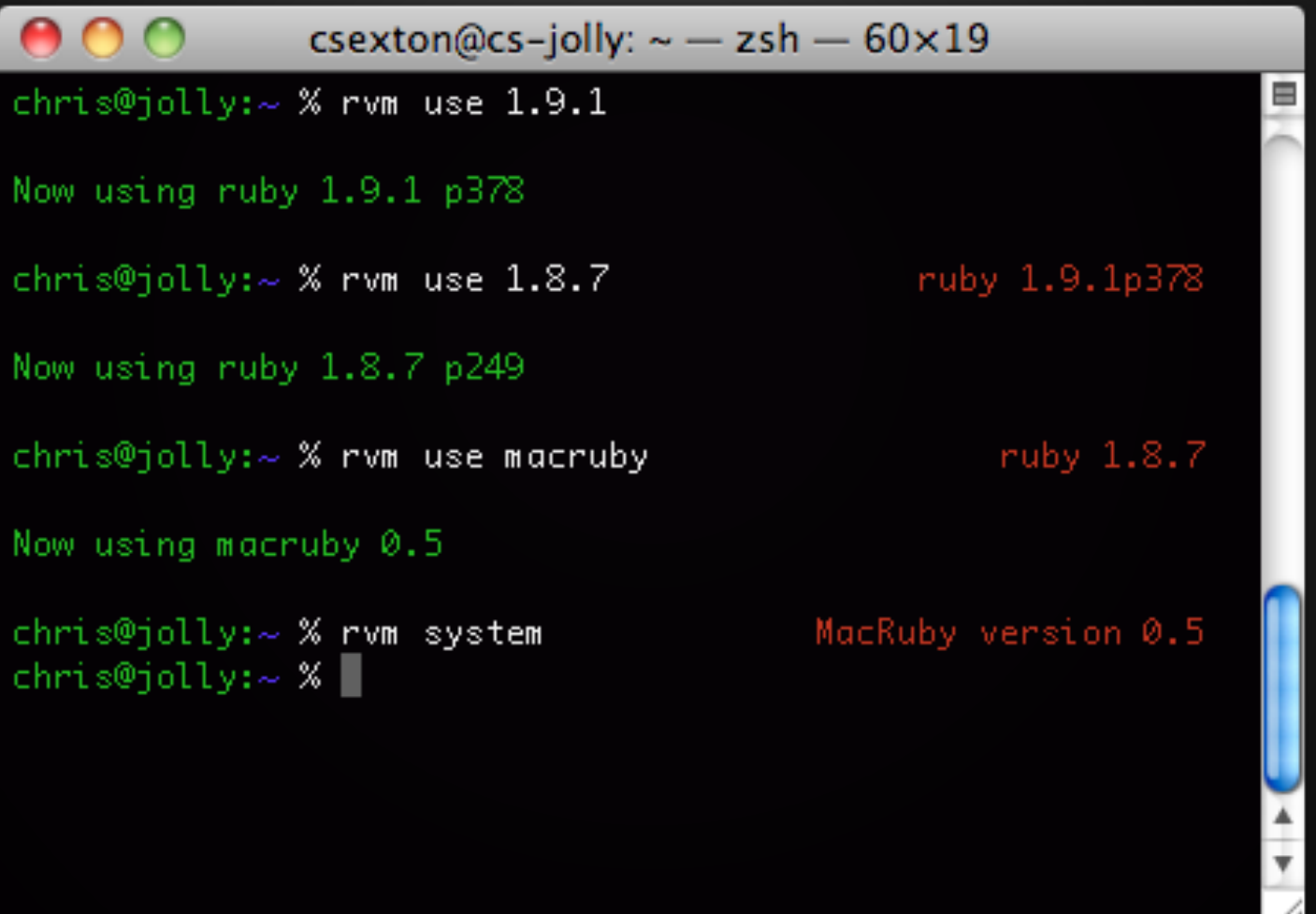

#### **zsh: spelling correction**

 $b$ rendon@ubuntu-vm ~ % sl zsh: correct 'sl' to 'ls' [nyae]?

#### **zsh: spelling correction**

 $b$ rendon@ubuntu-vm ~ % sl zsh: correct 'sl' to 'ls' [nyae]? y Videos Desktop Downloads and Music Public Documents examples.desktop Pictures Templates  $b$ rendon@ubuntu-vm ~ %

#### **zsh: spelling correction**

brendon@ubuntu-vm ~ % vm ./something/with/super/long/path /to/somewhere/else/wit h/long/path zsh: correct 'vm' to 'mv' [nyae]?

#### **zsh: aliases**

Normal aliases:

#### alias ls='ls --color=auto'

#### **zsh: aliases**

Global aliases - appear anywhere in command string

alias -g gp='| grep -i'

% ps ax gp ruby => ps ax | grep -i ruby

#### **zsh: aliases**

#### Suffix aliases - "Open With..."

- alias -s rb=vim
- alias -s log="less -MN"
- alias -s html=chromium
- % user.rb => vim user.rb % development.log => less -MN development.log % index.html => chromium index.html

#### **zsh: extended globbing**

 $b$ rendon@ubuntu-vm /var/log % ls -l \*.log  $-rw-r-r-r-1$  root 0 Jan 25 12:52 alternatives.log root  $-rw-r--- 1$  syslog adm 193 Jan 25 13:17 auth.log  $-rw-r-r-r-1$  root root 2158 Jan 25 12:21 boot.log  $-rw-r-r-1$  root root 47105 Aug 23 11:51 bootstrap.log 0 Jan 25 12:52 dpkg.log  $-rw-r-r-1$  root root -rw-r--r-- 1 root root 2478 Aug 23 11:56 fontconfig.log 0 Nov 17 00:19 jockey.log  $-rw-r-r-r-1$  root root  $-rw-r---1$  syslog adm 0 Jan 25 12:52 kern.log  $-rw-r--- 1$  syslog adm 0 Nov 16 23:21 mail.log  $-rw-r-r-r-1$  root 0 Jan 25 12:52 pm-powersave.log root  $-rw-r--- 1$  syslog adm 0 Nov 16 23:21 ufw.log  $-**rw**-**r**-**r**-**r**-1 root$ root 30638 Jan 25 12:32 Xorg.0.log brendon@ubuntu-vm **/var/log** %

Normal globbed search

#### **zsh: extended globbing**

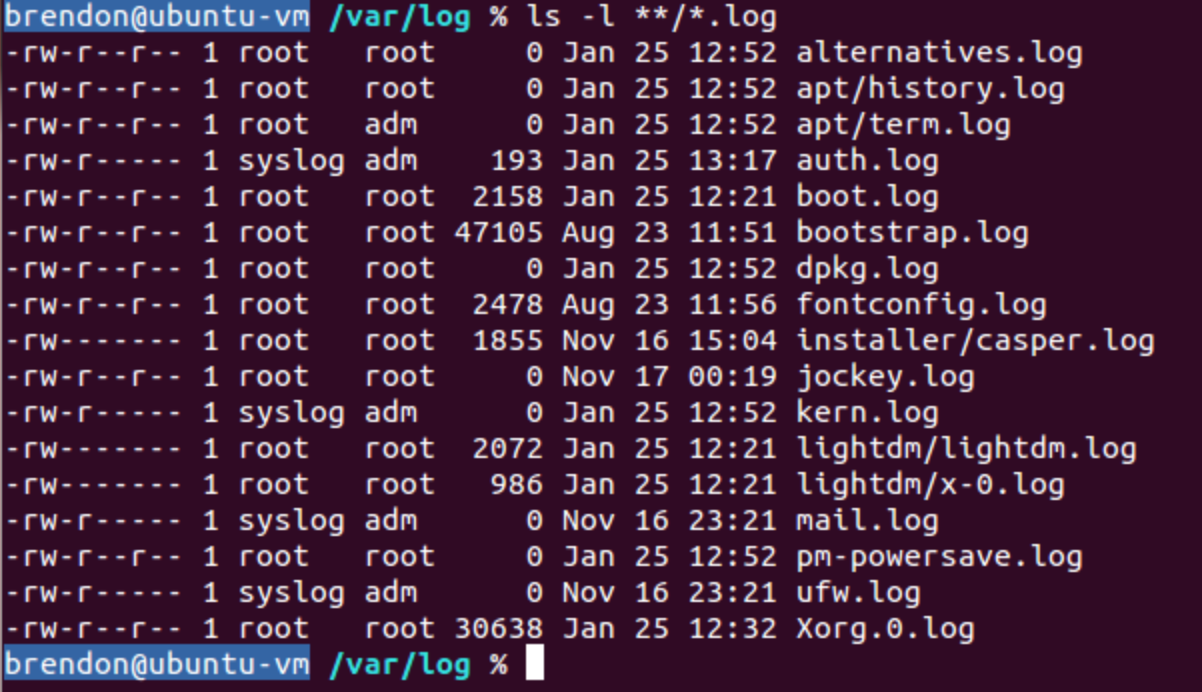

#### Extended globbed search: \*\*/ = recursive

#### **zsh: environment variable editing**

 $b$ rendon@ubuntu-vm ~ % vared PATH /usr/lib/lightdm/lightdm:/usr/local/sbin:/usr/local/bin:/usr/sbin:/usr/bin:/sbin :/bin:/usr/games

#### **zsh: programmable file renaming**

brendon@ubuntu-vm ~/rename us % ls one.txt three.txt two.txt  $b$ rendon@ubuntu-vm ~/rename us % zmv '(\*).txt' '\$1.html' brendon@ubuntu-vm ~/rename us % ls  $\mathsf{long.html}$  three.html two.html brendon@ubuntu-vm ~/rename\_us % zmv '(\*).html' 'template \$1.html.haml' brendon@ubuntu-vm ~/rename\_us % ls template one.html.haml template\_three.html.haml template\_two.html.haml brendon@ubuntu-vm ~/rename\_us %

#### **zsh-history-substring-search**

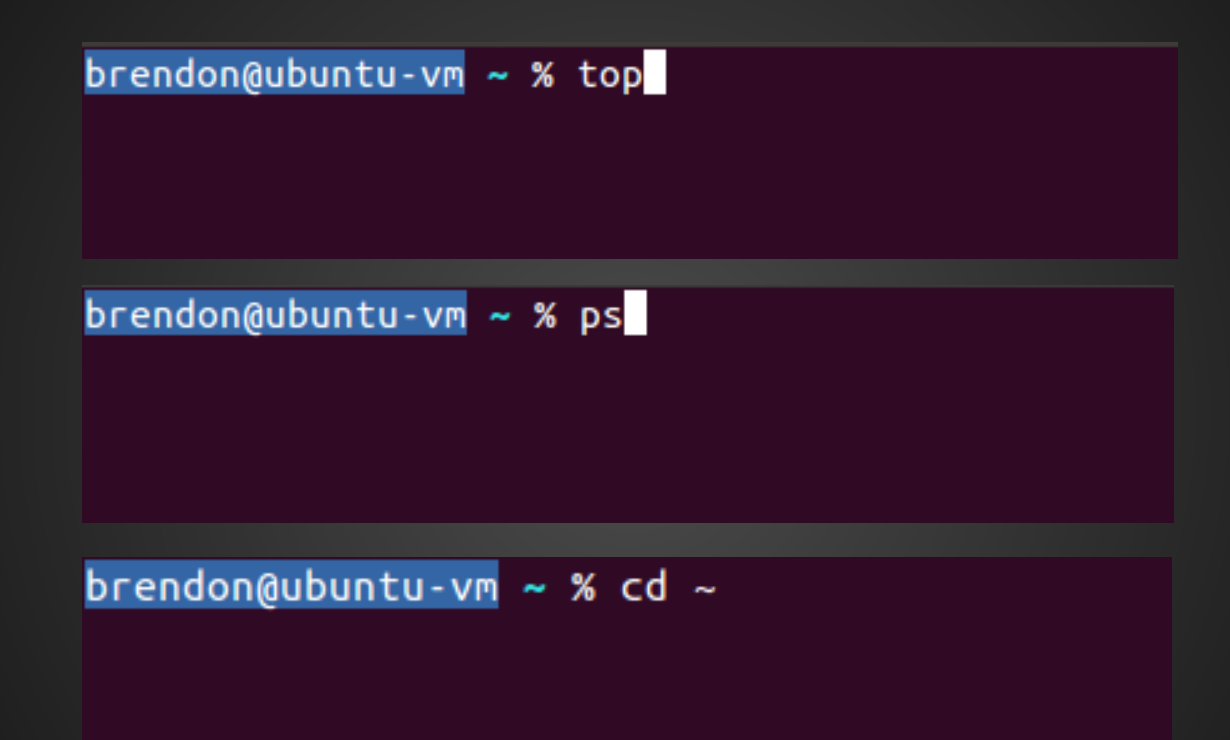

Down arrow = cycle through command history

#### **zsh-history-substring-search**

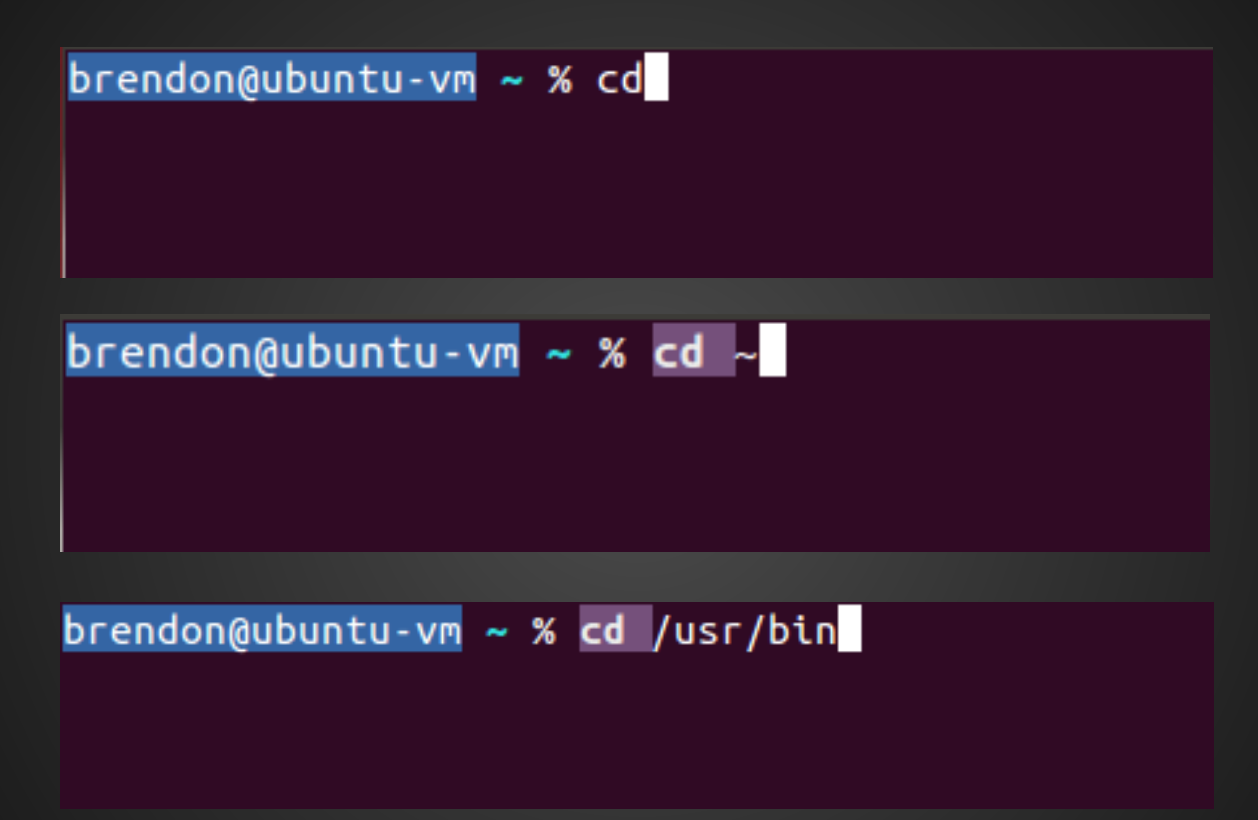

Type part of command and hit up arrow, cycle through only commands that begin with that string

### **zsh-syntax-highlighting**

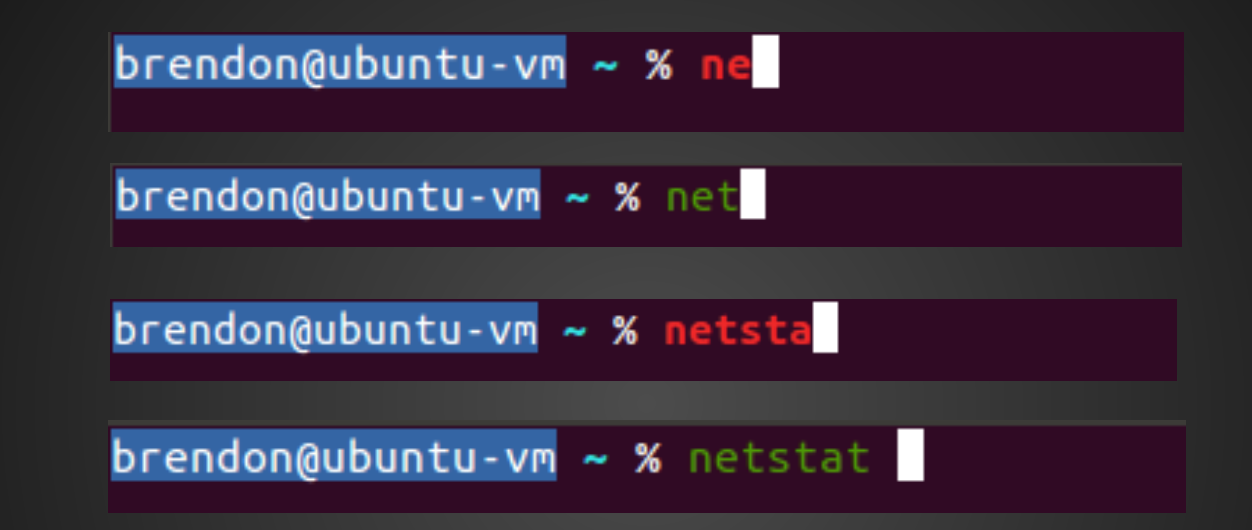

Highlights valid commands in green, invalid commands in red

Supports shell commands as well as executables in \$PATH

## oh-my-zsh

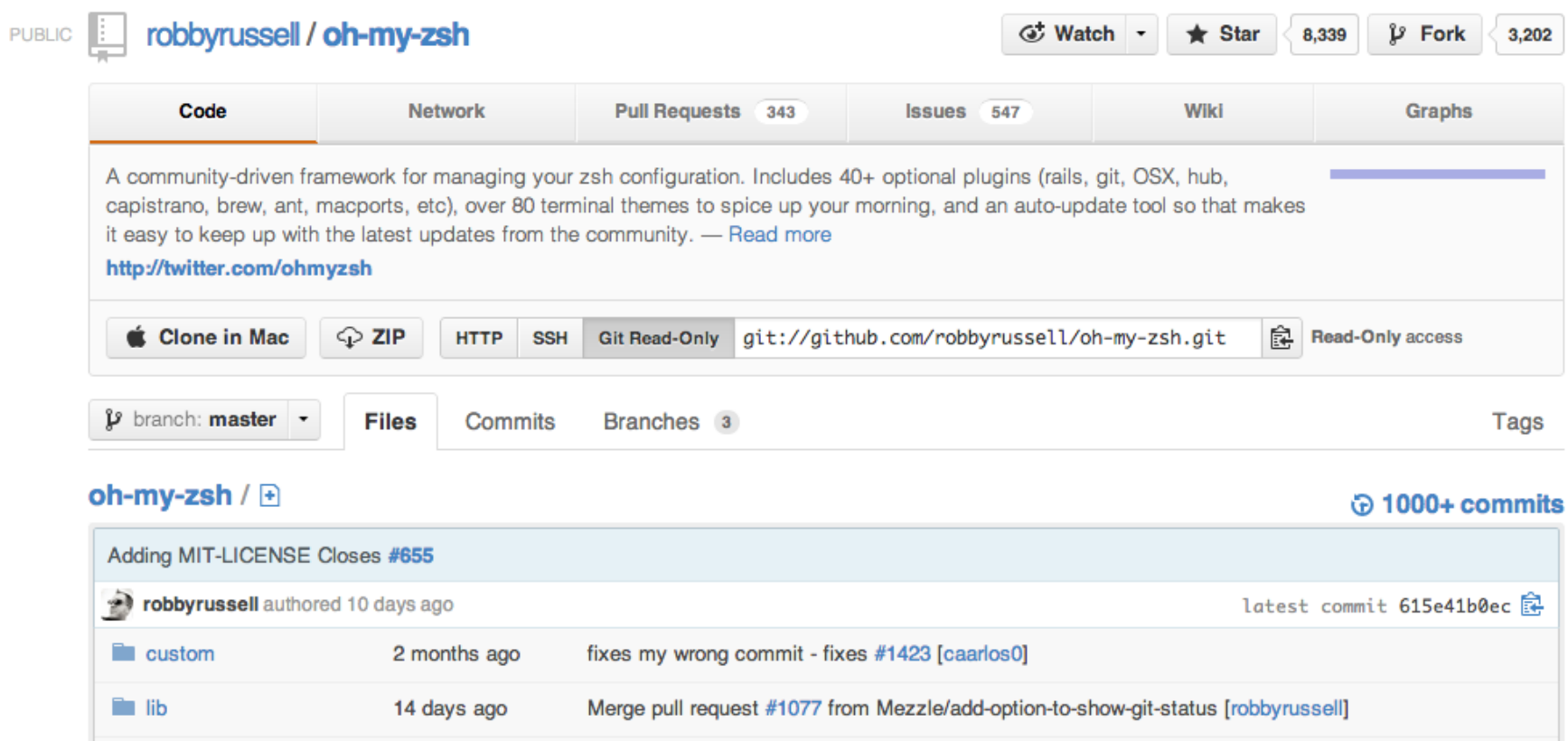

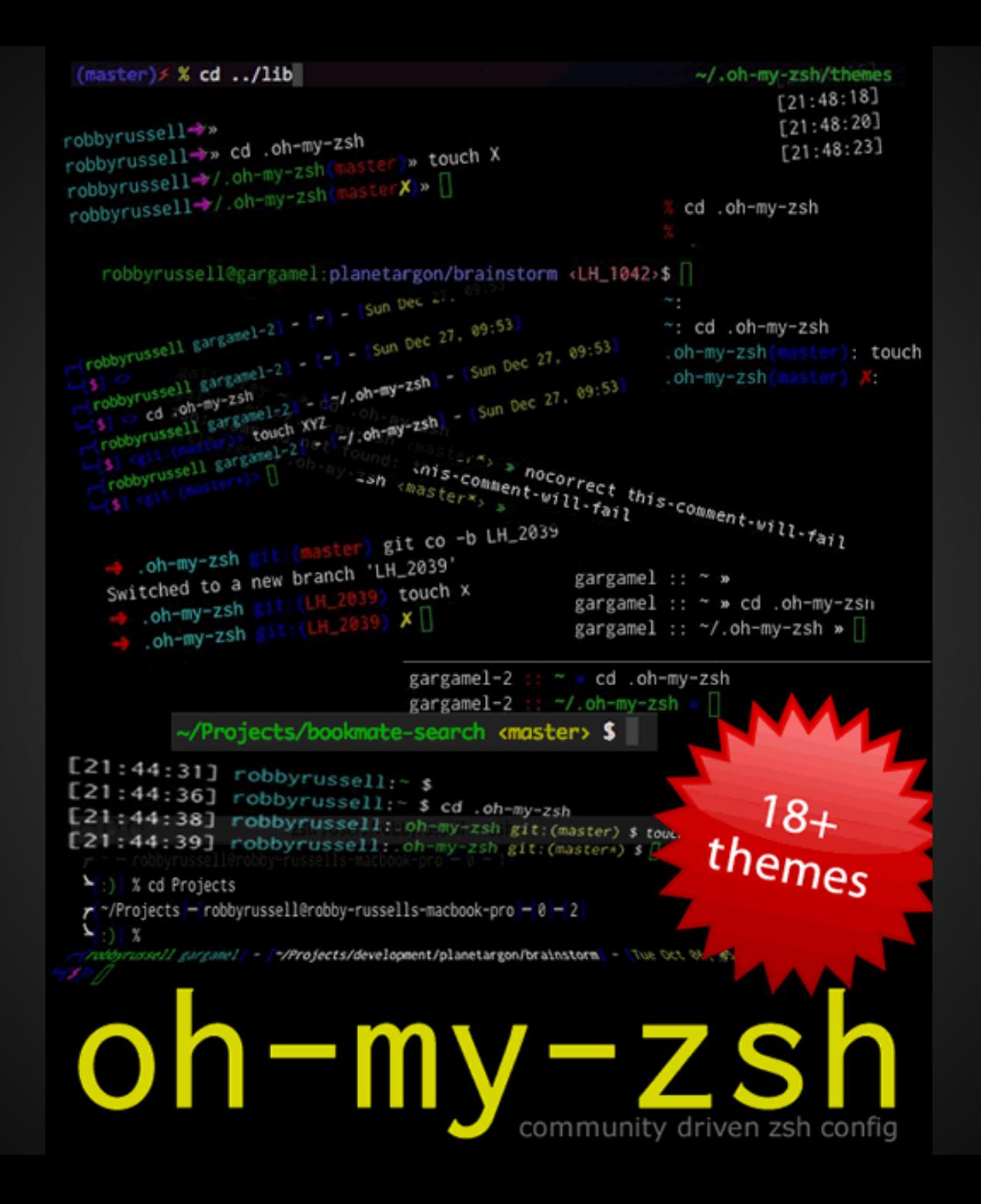

### **Other zsh bullet points**

- Simple configuration style
- Shared history
	- simple & fast, requires some monkeying to replicate in bash
- Lots of additions for shell scripting
- Output redirection to multiple destinations

And, apparently, plenty of other stuff deeper than I've gotten so far.

#### **The End**

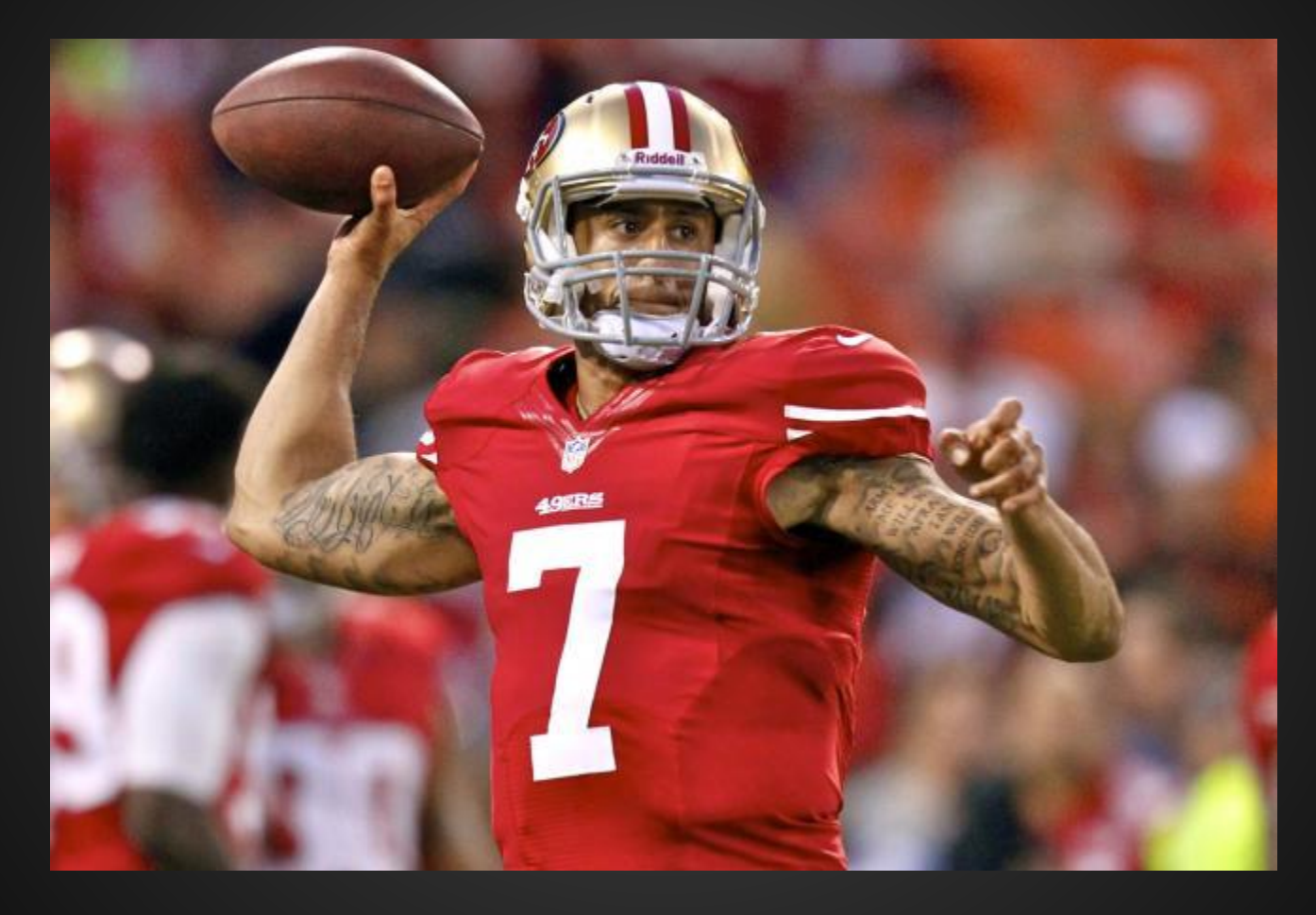

**Go 49ers**